# **MODULO DE PRACTICAS PARA EL ESTUDIO DE FILTROS DIGITALES DE SEGUNDO ORDEN**

SERGIO MURCIA BORRACHERO, JOSÉ V. VALVERDE SÁNCHEZ Y JOSÉ MANUEL GARCÍA BARRERO.

*Departamento de Electrónica e Ingeniería Electromagnética. Universidad de Extremadura, Escuela de Ingenierías Industriales, Av. de Elvas S/N 06071 Badajoz, España.* 

*En este trabajo se describe un modulo para practicas de filtros digitales como apoyo práctico de las asignaturas relacionadas con el procesado digital de la señal e informática de sistemas. Proporciona un importante complemento para la asimilación de conceptos por parte del alumno, ya que facilita experiencias de primera mano con los problemas y situaciones más comunes que se dan en el tratamiento digital de la señal.* 

### **1. Introducción**

El estudio del tratamiento digital de la señal contiene una parte importante de teoría que hace que en muchos casos el alumno pierda el sentido físico del problema, es por lo tanto muy útil una herramienta que desde el principio le ayude a ir contemplando los progresos y resultados que se van desarrollando en la teoría.

Con este modulo, de bajo coste y fácil realización en cualquier laboratorio, se pretende que el alumno desarrolle los conocimientos teóricos y no pierda en ningún momento el sentido real del tratamiento de la señal.

El modulo se ha realizado entorno a un microprocesador PIC16C74 junto con un filtro antialiasing para la entrada analógica. Mediante el convertidor interno se pasa a formato digital y la salida puede obtenerse en formato analógico utilizando el generador PWM interno del procesador a modo de filtro de pasa bajo.

La comunicación con el módulo se realiza mediante el programa científico Matlab de la firma Mathworks, a través del puerto serie RS-232. Esto proporciona una gran funcionalidad y versatilidad y abre un gran abanico de posibilidades en la utilización y control del modulo. Con las herramientas del Matlab disponemos de diferentes opciones para el calculo de los filtros, cuyos coeficientes pueden ser enviados a través del puerto al microcontrolador del modulo. Así mismo podemos disponer de las secuencias de las señales para un posterior tratamiento dentro del entorno MATLAB.

### **2. Descripción del modulo**

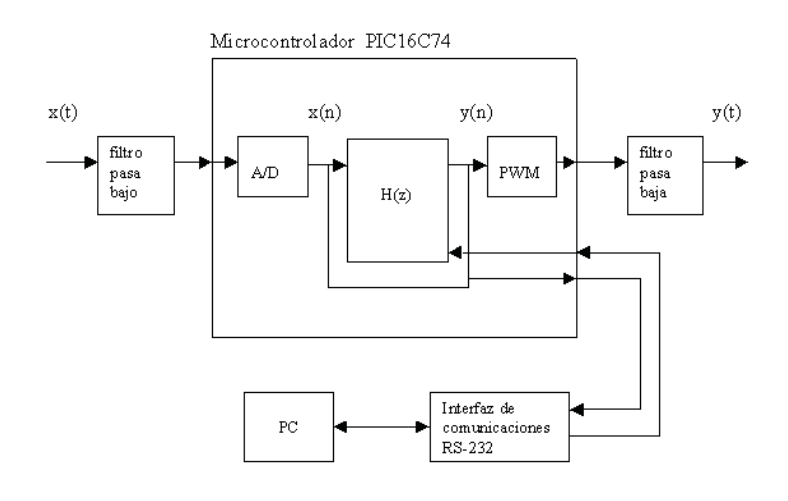

la fig. 1 muestra el diagrama de bloques correspondiente al modulo de practicas. Solo unos pocos componentes externos son necesarios para la implementación de filtros digitales, en concreto se han utilizado dos filtros activos pasa bajo para la realización de las E/S analógicas del sistema. Así mismo es necesario un circuito integrado que adapte

**Figura 1:** Diagrama de bloques del modulo.

las tensiones a las que trabaja el puerto serie del ordenador(normalmente +/- 12V) a los niveles TTL que maneja el microcontrolador. Este circuito puede ser cualquiera de los disponibles en el mercado, en este caso,se ha optado por el integrado MAX-232 de la firma MAXIM.

#### **3. Software**

La programación del microcontrolador se ha realizado en C para el cuerpo del programa principal, utilizando para ello un compilador especifico para la familia de microcontroladores de microchip, y en ensamblador para las rutinas de filtrado ya que estas deben ser optimizadas para realizarse en el menor tiempo posible. El programa se ha organizado en tres módulos que son llamados desde la rutina principal, estos son los dos módulos para las rutinas de entradas/salidas analógicas, que se encargan del control del generador PWM y el convertidor analógico/digital, y el modulo de filtrado. Así mismo se ha utilizado la interrupción de uno de los temporizadores para la generación del reloj de muestreo, se pueden conseguir frecuencias de muestreo de hasta 2000 Hz, y la interrupción del puerto serie para la recepción de los coeficientes del filtro digital. Este ha sido implementado mediante el método de la ecuación en diferencia y realizado su algoritmo utilizando la forma directa I, en la cual los coeficientes del filtro son utilizados directamente en la ecuación en diferencias de la siguiente forma:

$$
Y(n)=b0x(n)+b1x(n-1)+b2x(n-2)-a1y(n-1)-a2y(n-2)
$$
\n(1)

La cual requiere únicamente de operaciones de suma y multiplicación para su implementación en código, estas se han realizado utilizando el formato Q15 en complemento a dos, y se ha empleado aritmética de doble precisión para minimizar los errores de redondeo. Rutinas adicionales de ajuste decimal para recuperar la coma decimal después de realizar una multiplicación Q15 y escalado de la salida se incluyen también dentro de la rutina de filtrado. Esta junto con las rutinas de entradas/salidas analógicas también pueden ser

utilizadas para la realización de sistemas de control en tiempo discreto, como por ejemplo un compensador PID.

## **4 Conexión con el PC**

Los programas para la transmisión y recepción se han realizado en C controlando directamente la UART del ordenador. Esta dispone de una serie de registros para su configuración que determinan el formato de los datos a transmitir y recibir. En concreto se ha utilizado un formato de 8 bits de datos con un bit de inicio y un bit de parada a una velocidad de 115000 baudios para que la recepción y envío de los datos en el microcontrolador se pueda realizar dentro de un periodo de muestreo y esto no afecte a la toma de muestras ni a la realización de los cálculos de la rutina de filtrado.

Estos programas son utilizados desde el entorno de Matlab por una interfaz grafica diseñada para el control del módulo. Esta interfaz se muestra a continuación en la fig. 2.

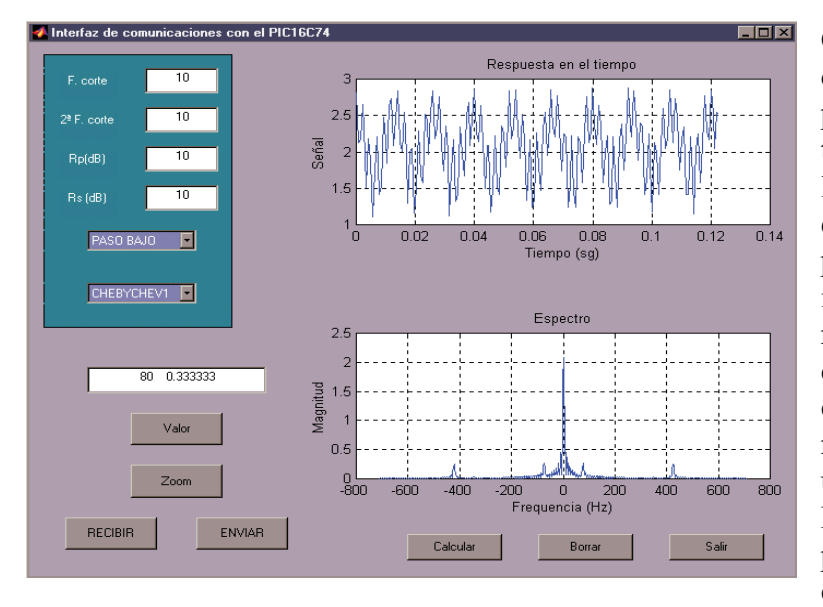

Como se puede observar dispone de dos ventanas, una para la representación en el tiempo de la señal de entrada o la señal filtrada, esto se puede elegir desde el modulo de practicas mediante un interruptor que es testado por la rutina principal para determinar cual de las muestras han de ser enviadas al PC, y otra para la representación del espectro de una de estas dos señales. Haciendo click en "Valor" se puede determinar la magnitud exacta de uno de los

**Figura 2:** Interfaz gráfico

puntos de cualquiera de las graficas. El hacer click en "Zoom" permite realizar esta acción. Hacerlo en "Calcular" permite el diseño previo del filtro que será enviado al microcontrolador. En el recuadro superior izquierda se seleccionan los diferentes parámetros del filtro, frecuencias de corte y rizados o caídas en decibelios, tipo de filtro (paso bajo, alto ...) y modelo de filtro (Elíptico, Chebychev y Butterworth). Una vez seleccionados los parámetros del filtro se pulsa "Calcular" y aparece en una ventana aparte una representación grafica de la respuesta en frecuencia del filtro para ver si se ajusta a nuestros requerimientos. Si pulsamos "Enviar" los coeficientes del filtro calculado son enviados al microcontrolador, estos son previamente escalados para ser menores de 1 y posteriormente convertidos a formato Q15, que es el formato que utiliza la rutina de filtrado del microcontrolador. Por ultimo, un click en "Recibir" permite tomar las muestras de la señal de entrada o la señal filtrada y representa gráficamente el espectro de esta señal y su representación en el tiempo.

# **5. Conclusiones**

Creemos que con el modulo expuesto se pueden realizar una serie de practicas de tratamiento se señal, aplicables a diversas asignaturas tales como: control digital, tratamiento de señal, teoría de sistemas... etc.

La utilización de componentes estándares y de bajo costo hacen posible la realización de varios módulos para la utilización en los laboratorios de alumnos, cabiendo la posibilidad de que cada grupo de practicas realice su propio modulo.

Así mismo se puede interaccionar con programas comerciales, en este caso Matlab, con lo que es posible completar los resultados obtenidos mediante tratamientos simulados que proporciona la referida herramienta.

## **Referencias**

Microchip corp. *PICmicroTM Mid-range MCU Family Reference Manual* .

The Mathworks company. *Matlab 5.2 product help document.*